## *Important Notice* National Securities Clearing Corporation

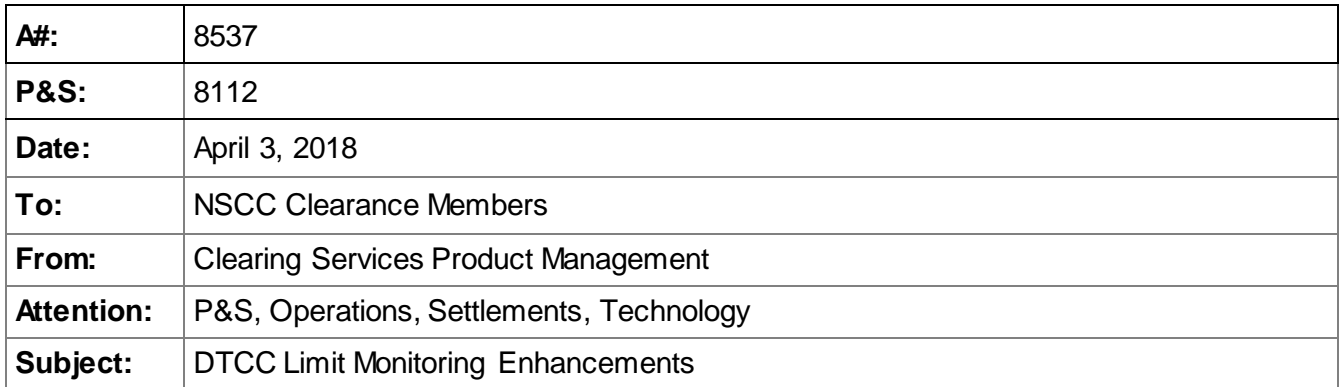

In an effort to improve the user experience for DTCC Limit Monitoring customers, NSCC is redesigning and enhancing the DTCC Limit Monitoring web application. As part of this effort, the existing URL will be retired and the Limit Monitoring tool will be migrated to the Clearing Dashboard. The new web screens will have the same look and feel as the Clearing Dashboard and will be consistent with other DTCC web applications which have been recently updated.

The tool's functionality will remain the same, however, new enhancements being added will provide improved capabilities to view and analyze data. The move to the Clearing Dashboard will introduce a single sign-on for users rather than requiring separate log ins. The new screens will allow users to perform better customization of data, sorting screen-displayed data and downloading a greater number of data rows into Excel. The new Limit Monitoring web application is expected to go into production at the end of April of 2018.

Gaining Access to the Limit Monitoring tool must be done via the firm's Super Access Coordinator ("SAC"). The firm's Super Access Coordinator must request that the Clearing Dashboard product be added to their SAC ID. Please note that existing users who already have Limit Monitoring roles will only need the new CLD role. Brand new users will need CLD and Limit Monitoring roles going forward. This will allow the SAC's to grant users entitlements to the Clearing Dashboard and Limit Monitoring tool. Further instructions about the registration process are as follows:

- If your firm has an existing SAC registered for Web Portal products under the NSCC subsidiary, the SAC can request for DTCC to add the Clearing Dashboard product to the SAC's ID by sending an email to [entitlements@dtcc.com](mailto:entitlements@dtcc.com) and providing the SAC's user ID information. The email must also specify the request is for access to the Clearing Dashboard and Limit Monitoring tool products as well as the region (production or pse/test).
- If your firm does not have an established SAC or an SAC registered for other DTCC Web Portal products under the NSCC membership, then your firm must first submit a [DTCC Systems](http://www.dtcc.com/client-center/access-coordinators/)  [Super Access Coordinator form](http://www.dtcc.com/client-center/access-coordinators/). The form is located on our dtcc.com site within the Client Center. The form must be signed by an authorized signer for your firm. Please send the completed SAC form via email to [entitlements@dtcc.com](mailto:entitlements@dtcc.com).

DTCC offers enhanced access to all important notices via a Web-based subscription service. The notification system leverages RSS Newsfeeds, providing significant benefits including real-time updates and customizable delivery. To learn more and to set up your own DTCC RSS alerts, visi[t http://www.dtcc.com/subscription\\_form.php.](http://www.dtcc.com/subscription_form.php) Non-Confidential

Once your firm has a SAC that is registered for the Clearing Dashboard, the SAC may begin to add roles for the internal users at the firm. Please be advised that all users must have access to the "CLD user" role. Below is a description of these roles that can be assigned by the SAC or Access Coordinator ("AC").

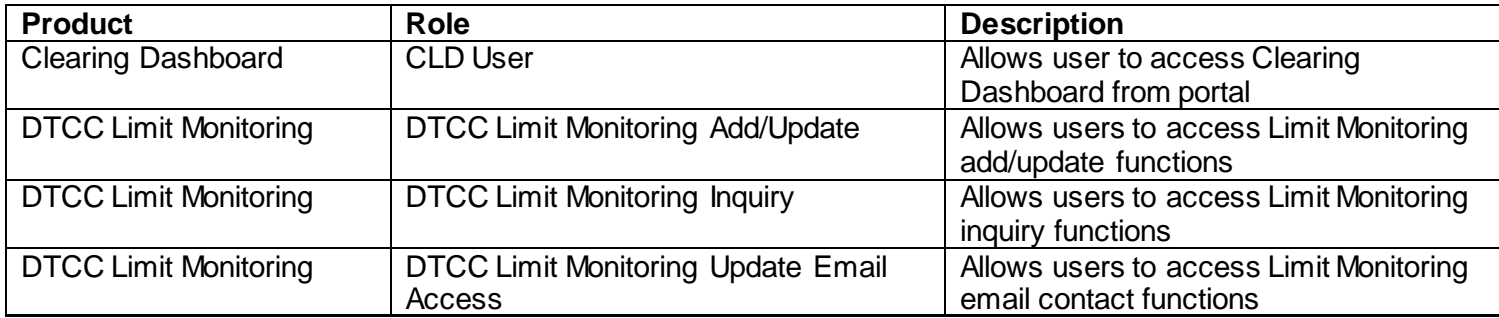

For questions about this Important Notice, please contact your Relationship Manager or email the undersigned at [csorochen@dtcc.com](mailto:csorochen@dtcc.com).

Casey Sorochen Product Management, Equities Clearance